## **Ansicht anpassen**

Damit Sie neben Ihren Mails auch die wichtigsten Kontakte und Termine auf einen Blick sehen, ändern Sie die Ansicht von Outlook so: Klicken Sie in der Menüleiste ganz unten auf *E-Mail* und dann mit der rechten Maustaste auf *Kalender*. Im erscheinenden Menü wählen Sie *Popup anheften*. Nun erscheinen ihr Monatskalender und die Termine des ausgewählten Tags in der Seitenspalte ganz rechts. Genauso können Sie auch eine Kurzübersicht der Bereiche "Aufgaben" und "Personen" in dieser Spalte anzeigen lassen. Wenn Sie diese Infos nicht ständig brauchen, sparen Sie sich das Anheften: Sie sehen das Pop-up auch, wenn Sie mit der Maus über die Navigationsliste fahren.

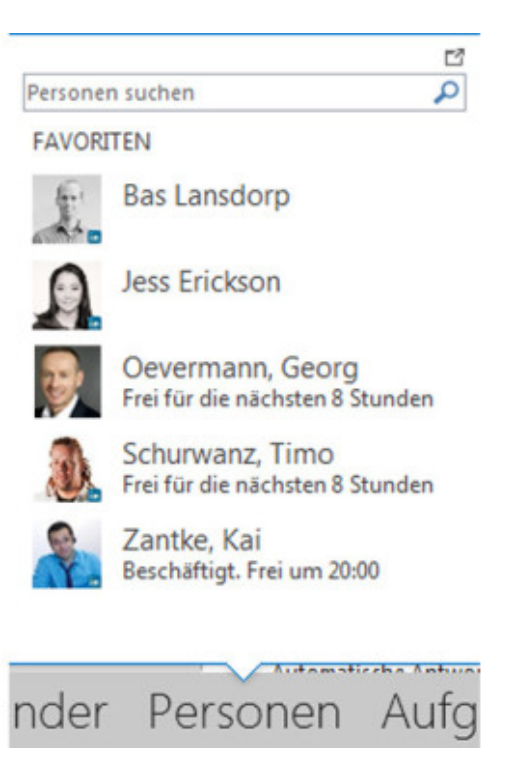